# **Important Information about POWER DOLLS v1.2**

\*\*\* IMPORTANT \*\*\* \*\*\* IMPORTANT \*\*\* \*\*\* IMPORTANT \*\*\*

Power Dolls requires EMS. Be sure to enable EMS memory. If you allowed our installation program to modify your CONFIG.SYS file, be sure to reboot your computer to allow these changes to take effect.

After you reboot your computer, type "CD\GAMES\PD" then type "PD" to play!  $\mathcal{L}_1$  ,  $\mathcal{L}_2$  ,  $\mathcal{L}_3$  ,  $\mathcal{L}_4$  ,  $\mathcal{L}_5$ 

Please read the following information that did not make it into the manual.

- **1.1 Hardware Requirements**
- **1.2 Installation**
- **1.3 Technical Notes**
- **1.4 Compatibility Issues**
- **1.5 Technical Support**
- **1.6 Windows 95 Users**
- **1.7 Upgrades & Misc.**

### *1.1 Hardware Requirements*

POWER DOLLS is a DOS CD-ROM game. IT IS NOT A WINDOWS GAME! It is programmed to work best under MS-DOS 5.0 or higher, however you can run POWER DOLLS under Windows 95. See Section 1.6.

If you are a Windows 3.1 user, do not try to run Power Dolls from the Program Manager or Window's DOS prompt. Exit Windows completely.

You need the following in order to play POWER DOLLS.

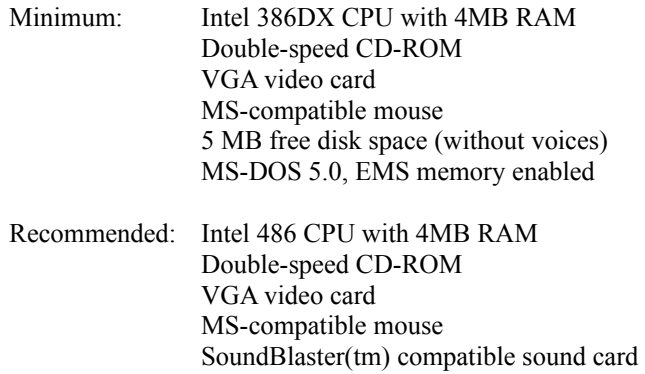

23 MB free disk space (with voices) MS-DOS 5.0, EMS memory enabled

#### *1.2 Installation*

Windows Users Note! You can install POWER DOLLS by selecting FILE RUN from the Program Manager menu then typing D:SETUP.EXE (where D is your CD-ROM drive letter) but don't try to run the game under Windows (Exception: Win95 users, see section 1.6)

The installation program will not create program groups or icons.

POWER DOLLS requires 500 KB free conventional memory with EMS enabled. Type "PD M" instead of "PD" to play if you don't have enough free conventional memory but performance may be erratic.

Sound Setup. Use the default sound card settings when possible. These settings will work with most sound cards. Check your card's settings by typing "SET" at the DOS prompt. A value string like the one below will appear.

BLASTER=A220 D1 I5 T4

Note the A(ddress), D(MA) and I(RQ) values. Then type "INSTALL" from your Power Dolls directory on your hard disk to configure the game with the same settings as your sound card.

#### *1.3 Technical Notes*

#### VOLUME CONTROL

Raise and lower the BGM (background music) volume by pressing the UP(key 8) or DOWN(key 2) arrow keys on your keyboard/keypad.

Turn the BGM ON/OFF by pressing the SHIFT+CTRL keys at the same time.

Turn the Voices (if installed) ON/OFF by pressing the V key one time.

Turn the SFX (sound effects) ON/OFF by pressing the X key one time.

#### BYPASS INTRODUCTION/QUICK EXIT

Exit the game at any time by pressing the SHIFT+ESC keys together. WARNING! This will erase your current game. BE SURE TO SAVE YOUR GAME before using this hot-key sequence!

You can also skip the game introduction by right-clicking the mouse.

## *1.4 Compatibility Issues*

- 1. CD-ROM. Game will hang if you remove the CD-ROM from the drive.
- 2. SOUND. The manual incorrectly states the soundtrack is MIDI and Roland(tm) compatible. The soundtrack can only playback on SoundBlaster(tm)-compatible cards.

NOTE: Win95 users can enjoy the MIDI tracks on the CD-ROM by using their standard Media Player.

3. VIDEO. We designed and tested the game to work with standard VGA cards. If you encounter video problems, try playing the game with a different video card to see if that particular card is the source of your video problem.

### *1.5 Technical Support*

You can reach us by any of the following methods:

Direct Telephone Support.  $+310-320-8287$  (toll call) Mon thru Fri 8am to 5pm, Pacific Time

Bulletin Board Service (BBS):  $+310-320-8285$  (toll call)

CompuServ: GO GAMDPUB (Game Publishers D Forum) Section 10.

Email: postmaster@megatech-software.com

 Internet: Web site http://www.megatech-software.com/ or FTP site ftp://www.megatech-software.com/

### *1.6 Windows 95 Users*

 If you're an intermediate/advanced Win95 user, the instructions below should be enough to guide you through the installation.

WE DO NOT PROVIDE FREE TECHNICAL SUPPORT for Win95 problems.

 The following advice is provided "as is" and Megatech is in no way responsible if you muck up your Win95 setup.

Win95 Installation

 Place the POWER DOLLS CD-ROM in your CD-ROM drive. Click on START in your taskbar then select RUN.

 Type D:SETUP.EXE (where D is your CD-ROM drive). Leave the default settings (most PC sound cards are configured to Address 220, DMA 1 and IRQ 5).

Press F1 to install to your hard disk.

Win95 Desktop Shortcut

After installing the game, create a Shortcut.

 Right-click on any empty area on your desktop then left-click NEW SHORTCUT.

 Type the (default) command "C:\GAMES\PD\PD.BAT" or select BROWSE and find PD.BAT on your hard disk.

Name the shortcut "POWER DOLLS" or anything you like.

Next select an icon and click FINISH.

 Your new Shortcut will appear on your desktop! Right-click on the shortcut then left-click on PROPERTIES.

 At the Properties Window, left-click the PROGRAM Tab then left-click the ADVANCED button.

Remove the check marks in the boxes to the left of:

 "Prevent MS-DOS based Programs from detecting Windows" "Suggest MS-DOS mode as necessary"

Click OK. You're done!

PS. Check out the icon we created for your Shortcut. At the Properties Window, click CHANGE ICON then click BROWSE and open the file PD2.ICO in your PD directory.

FINAL NOTE: A shortcut only instructs Win95 on what environment to launch a program under, so be sure your sound card and cd-rom drive are configured correctly!

## *1.7 Upgrades & Misc.*

Thank you for buying Power Dolls. We think you'll enjoy the game play and the cool Anime graphics unique to Megatech games. If you bought our past games, you may be wondering if this game has a sexy upgrade. Sorry to disappoint you. There is no upgrade. Don't worry though. We're hard at work on several new sexy games! Check out our web site/BBS/Compuserve forum for the latest news.

-end of document-